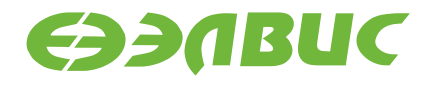

# **ПРИМЕНЕНИЕ SPI ФЛЭШ-ПАМЯТИ** S25FL256 COBMECTHO C МИКРОСХЕМОЙ 1892ВМ10Я

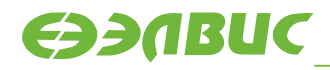

**АО НПЦ «ЭЛВИС»** 

support@elvees.com, www.multicore.ru

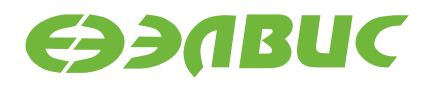

## **1. ВВЕДЕНИЕ**

Документ описывает порядок работы с SPI флэш-памятью S25FL256, подключенной к порту MFBSP микросхемы 1892ВМ10Я на отладочном модуле NVCom-02TEM-3U.

Проект MCStudio 3M для данного примера доступен на официальном сайте [multicore.ru](http://multicore.ru/) в разделе «Техподдержка  $\rightarrow$  Программное обеспечение  $\rightarrow$  Примеры программирования».

## **2. ПОРТ MFBSP НА МИКРОСХЕМЕ 1892ВМ10Я**

Многофункциональный буферизированный последовательный порт (MFBSP) позволяет обмениваться информацией с внешними устройствами по последовательным интерфейсам (SPI, I2S) в дуплексном режиме, с возможностью независимой настройки приёмника и передатчика, а также может вести обмен параллельно-последовательным кодом с другими микросхемами по линковому интерфейсу (LPORT).

Более подробно порт MFBSP описан в руководстве пользователя на микросхему 1892ВМ10Я.

## **3. SPI ФЛЭШ-ПАМЯТЬ S25FL256**

Флэш-память S25FL256 – энергонезависимое запоминающее устройство, которое соединяется с ведущей системой через последовательный интерфейс SPI. Данное устройство поддерживает вид подключения, при котором для передачи и приема данных используется одна (Single I/O), две(Dual I/O) или четыре линии связи (Quad I/O).

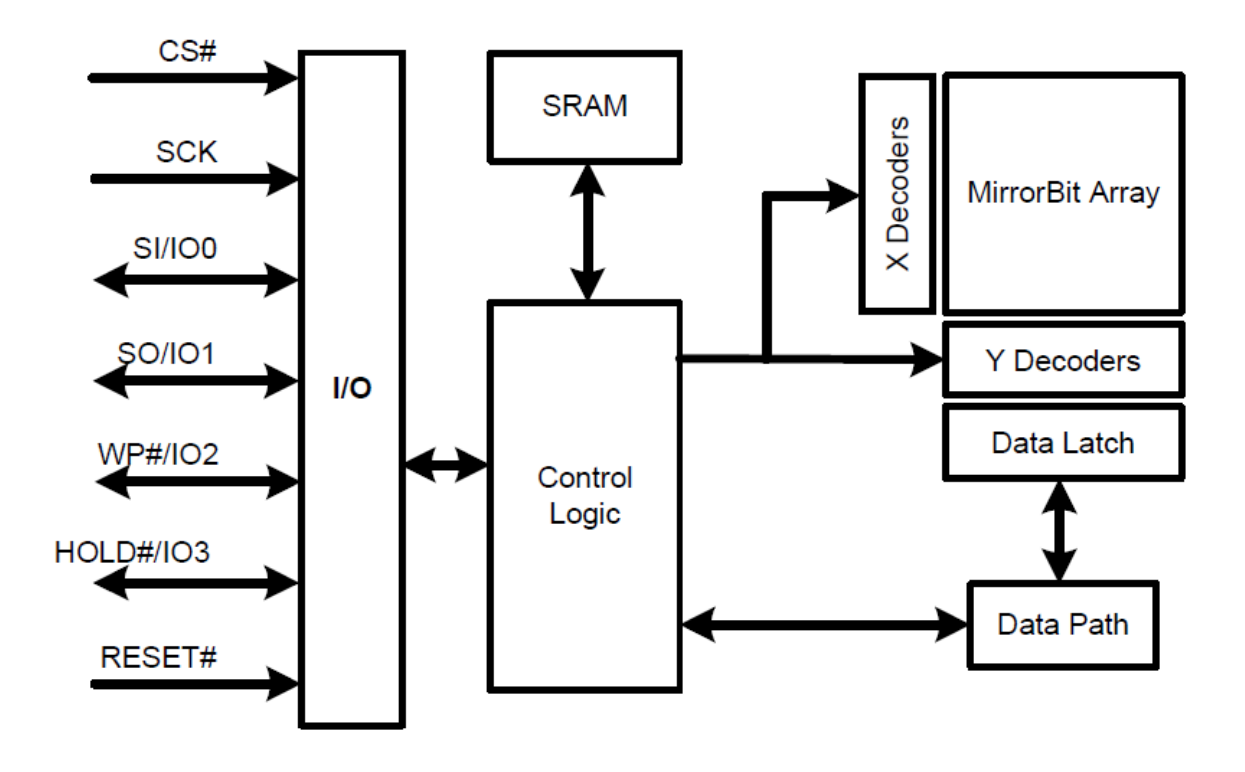

**Рисунок 3.1 Структурная схема флэш-памяти S25FL256**

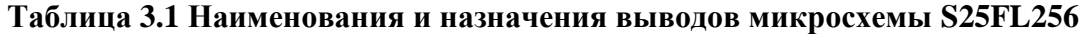

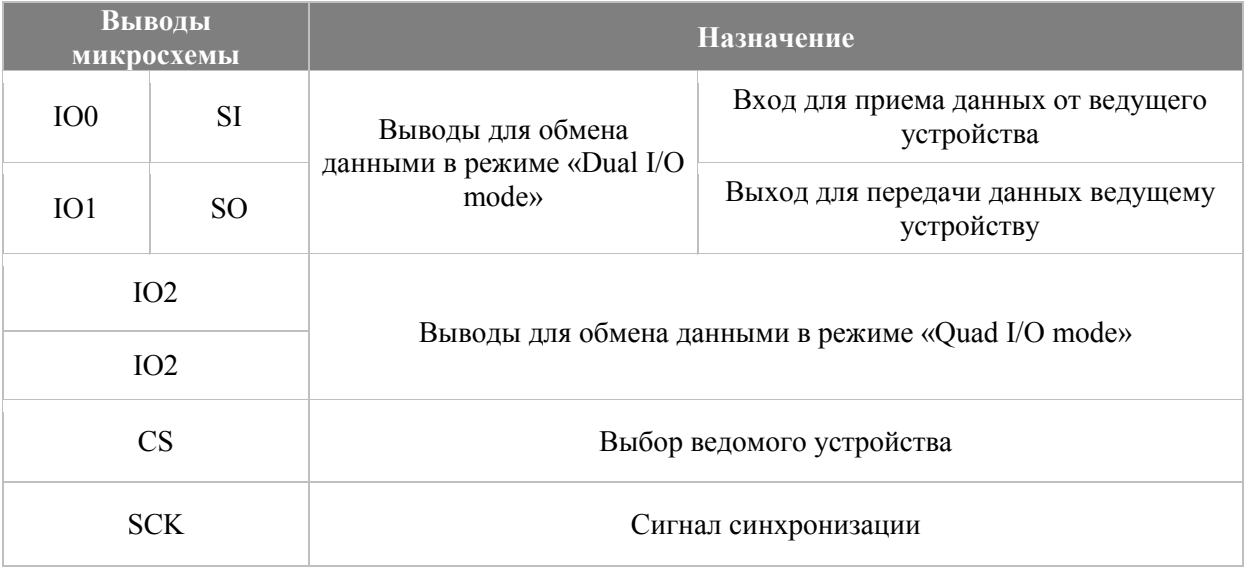

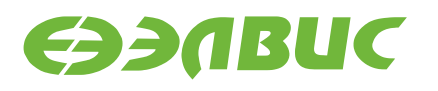

Возможны четыре комбинации фазы (CPHA) и полярности (CPOL) сигнала SCK по отношению к сигналам данных. Режимы работы определяются комбинацией бит CPHA и CPOL:

- $CPOL = 0$  сигнал синхронизации начинается с низкого уровня;
- $CPOL = 1$  сигнал синхронизации начинается с высокого уровня:
- СРНА = 0 выборка данных производится по переднему фронту сигнала синхронизации;
- СРНА =  $1-$  выборка данных производится по заднему фронту сигнала синхронизации

Для обозначения режимов работы интерфейса SPI принято следующее соглашение:

- режим 0 (CPOL = 0, CPHA = 0);
- режим 1 (CPOL = 0, CPHA = 1);
- режим 2 (CPOL = 1, CPHA = 0);
- режим 3 (CPOL = 1, CPHA = 1).

Поддерживаемые режимы работы SPI-флэш S25FL256:

- режим 0 (CPOL = 0, CPHA = 0);
- режим 3 (CPOL = 1, CPHA = 1)

Для управления SPI-флэш используются команды, которые представляют собой последовательность битов, передаваемых через SPI. Полный список команд указан в документации на S25FL256.

В рамках данного примера рассмотрены следующие команды:

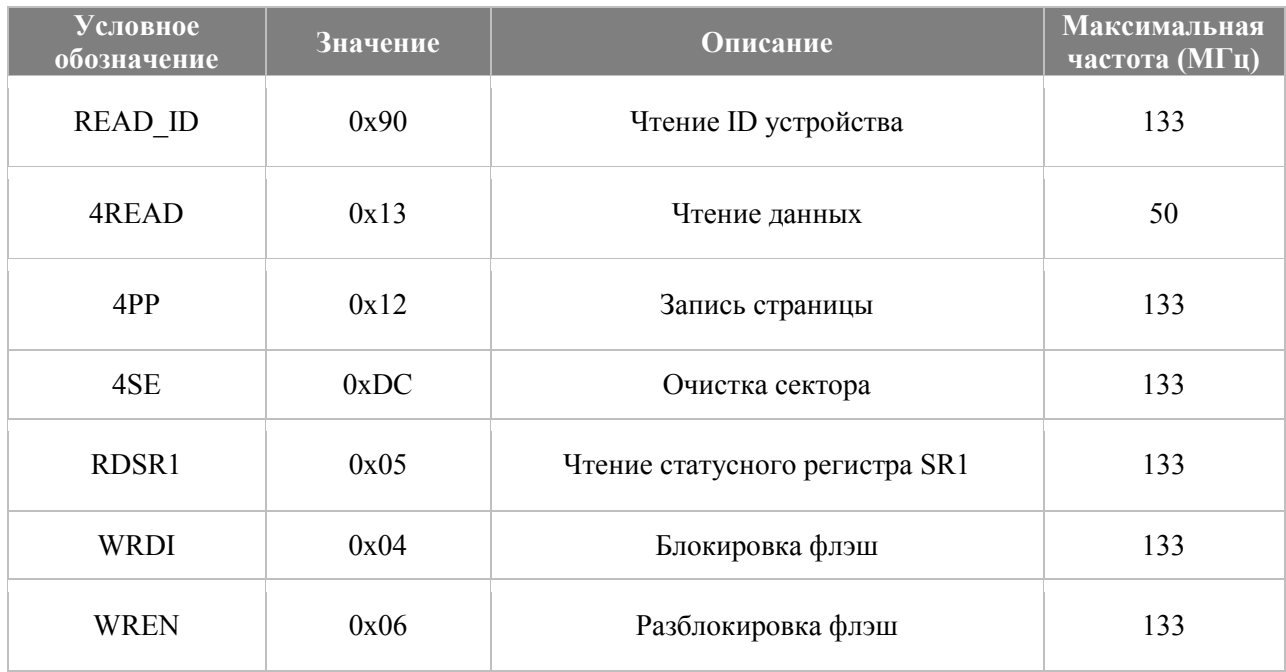

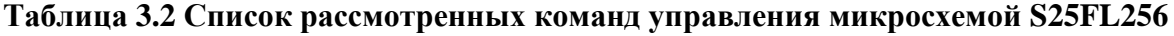

Некоторые из инструкций вслед за кодом команды ожидают значение адреса. Одна и та же инструкция может принимать 24- или 32-разрядное значение адреса.

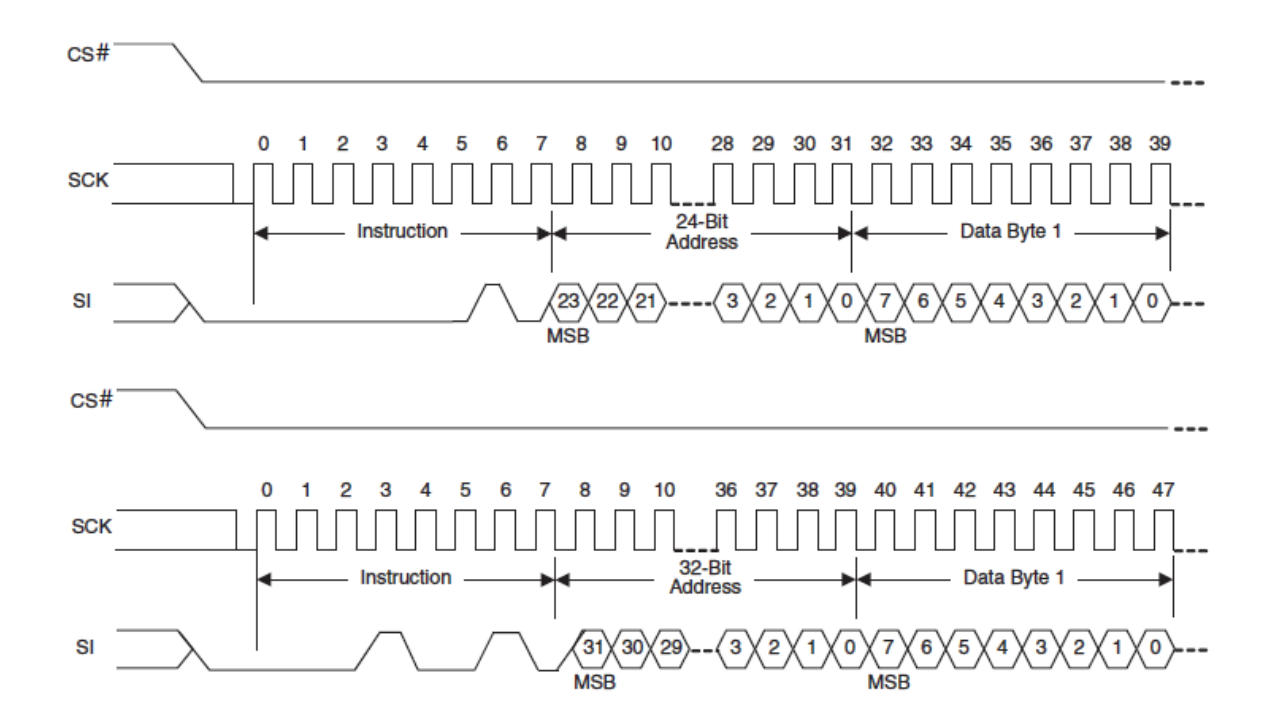

**Рисунок 3.2 Пример одинаковых инструкций с разной разрядностью адреса** Код команды таких инструкций будет различаться.

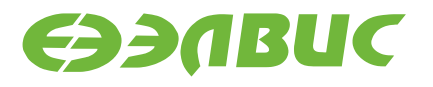

Например:

- READ = 0x03 принимает 24-разрядное значение адреса;
- $4READ = 0x13$  принимает 32-разрядное значение адреса.

В данном примере используются команды с 32-разрядным адресом, так как объем адресуемой памяти - 32 Мбайт, а 24-разрядный адрес обеспечивает доступ к объему памяти не более чем 16 Мбайт.

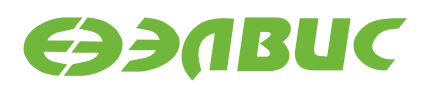

## **4. ПОДКЛЮЧЕНИЕ SPI ФЛЭШ-ПАМЯТИ S25FL256, К МИКРОСХЕМЕ 1892ВМ10Я В СОСТАВЕ МОДУЛЯ NVCOM-02TEM-3U**

Микросхема флэш-памяти S25FL256 в составе модуля NVCom-02TEM-3U подключена к порту MFBSP0.

Для переключения режима загрузки на модуле установлен переключатель SA1. В положении «OFF» загрузка при подаче питания производится из параллельной флэшпамяти. В положении «ON» загрузка при подаче питания производится из SPI-флэш. В этом случае процессор копирует из SPI-флэш 64 32-разрядных слова, начиная с адреса  $0x1800\_0000$ . После этого происходит переход на адрес  $0x1800$  0000.

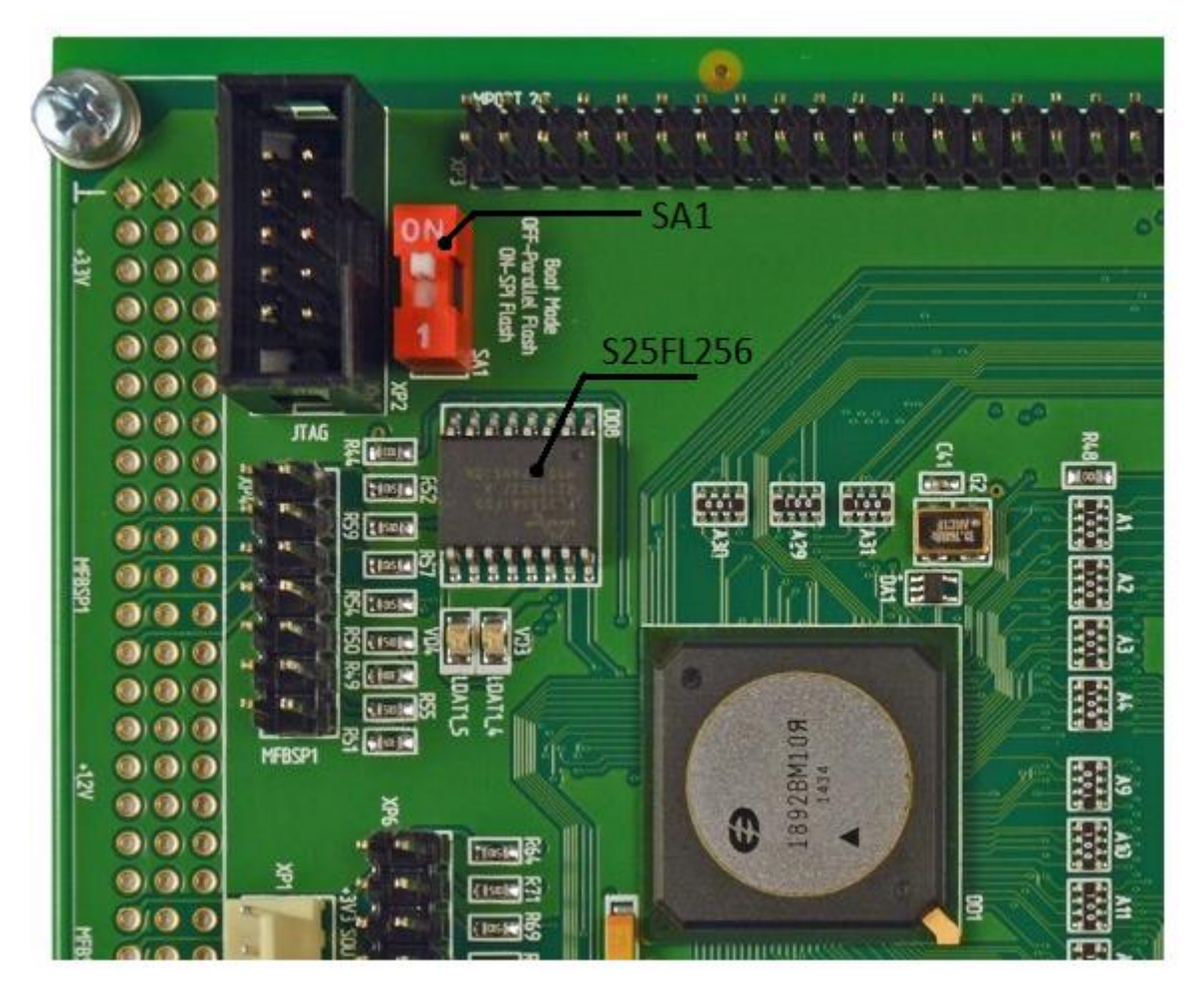

**Рисунок 4.1 Лицевая сторона модуля NVCom-02TEM-3U**

Если нет необходимости в использовании загрузчика при подаче питания, то для корректного программирования флэш рекомендуется переключатель SA1 перевести в положение «OFF».

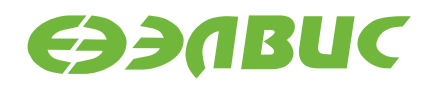

NVCOM\_BUS (1,2,4,5,6,7)

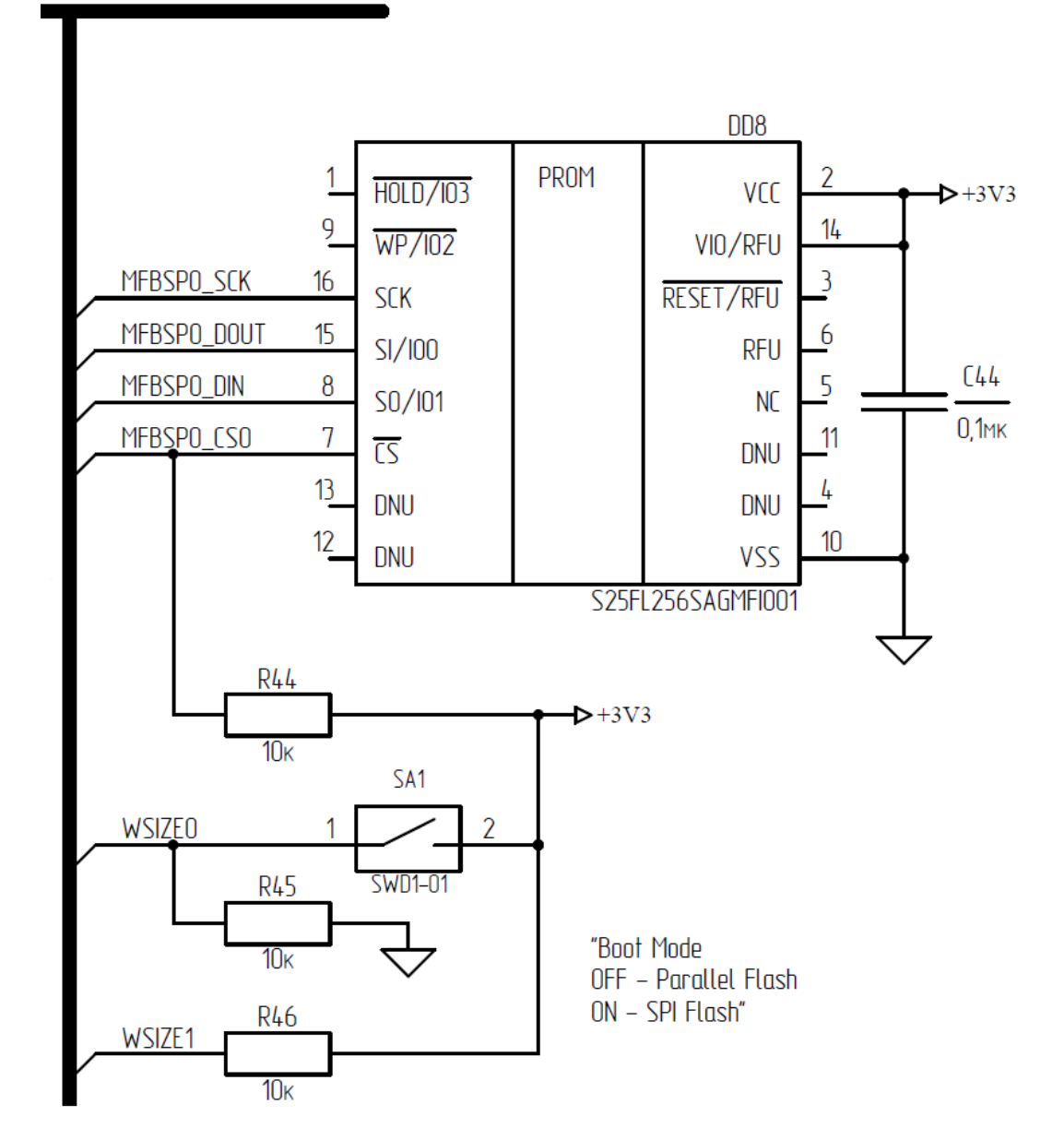

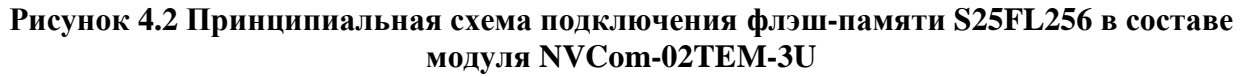

Для флэш-памяти S25FL256 доступен вид подключения «Dual I/O mode» и «Quad I/O mode». Порт MFBSP0 для работы в таком режиме подключения не предназначен. Поэтому в составе модуля NVCom-02TEM-3U SPI-флэш работает в стандартном режиме «Single I/O», где SI – вход для данных с передатчика, а SO – вывод данных из флэш.

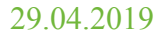

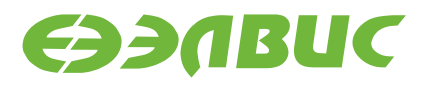

## **5. ИНИЦИАЛИЗАЦИЯ MFBSP ДЛЯ РАБОТЫ В РЕЖИМЕ SPI**

Для инициализации регистров MFBSP используется следующая структура:

```
typedef struct {
  volatile uint FIFO;
  volatile uint CSR_MFBSP;
   volatile uint DIR;
  volatile uint GPIO_DR;
  volatile uint TCTR;
  volatile uint RCTR;
   volatile uint TSR;
  volatile uint RSR;
 volatile uint TCTR RATE;
 volatile uint RCTR RATE;
  uint reserved[54];
} attribute ((aligned(8))) MFBSP_regs;
```
Совместно с приведенной структурой используется функция, которая возвращает указатель на экземпляр такой структуры для определенного порта MFBSP.

```
//Макрос, возвращающий указатель на структуру регистров DMA_MFBSP для 
определенного номера порта
#define DMA_MFBSP_channel(_port_id, _base_addr) ((DMA_MFBSP_regs*
volatile ) base addr + port id)
MFBSP regs *get MFBSP regs (uint port id, uint base addr) {
  if ( port id < 0 || port id > 3) {
       return 0;
   }
  return MFBSP channel ( port id, base addr);
}
```
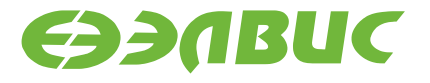

Для установки значений регистров введены следующие макросы:

```
//Направление выводов:
typedef enum {
  IN = 0,OUT = 1} DIRECTION;
#define SET MOSI DIR( dir) dir<<5
#define SET MISO DIR(dir) _dir<<4
#define SET SSO_DIR(_dir) _dir<<3
#define SET TSCK DIR( dir) dir<<1
#define SET RSCK DIR( dir) dir
//Значение Slave Select0
#define SET SSO( bit) bit<<30
//Работа в режиме: 0 - LPORT: 1 - SPI/I2S
#define SET SPI I2S EN(_bit) _bit<<9
//Режим работы: 0 - I2C; 1 - SPI
#define SET TMODE ( bit) bit<<1
#define SET RMODE ( bit) bit<<1
//Разрешение работы передатчика: 0 - передатчик выключен; 1 -
передатчик включен
#define SET TEN( bit)
                          bit
#define SET REN( bit)
                         bit
//Режим работы приемника: 0,0 - асинхронно с передатчиком; 1,1 -
СИНХРОННО
#define SET RCS CP( bit)
                          bit<<3
#define SET RCLK CP( bit) bit<<2
//Порядок следования битов при приеме и передаче: 0 - младшим битом
вперед; 1 - старшим битом вперед
#define SET_TMBF(_bit) __bit<<19
#define SET RMBF ( bit)
                         bit < 19//Режим управления сигналом CS: 0 - автоматичекий, 1 - программный
#define SET SS DO ( bit) bit<<3
//Фронт сигнала синхронизации для передатчика/приемника (СРНА): 0 -
передний фронт; 1 - задний
#define SET TDEL( bit) bit<<10
#define SET RDEL( bit)
                          bit < 10//Начало сигнала синхронизации для передатчика/приемника (CPOL): 0 -
низкий уровень; 1 - высокий
#define SET TNEG(_bit) __bit<<11
#define SET RNEG( bit) bit<<11
```
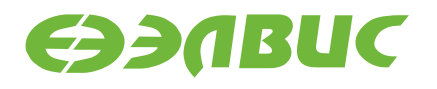

Функция *SPI\_Init (uint \_port\_id, uint \_cpu\_freq, uint \_spi\_freq)* использует вышеприведенные макросы для инициализации MFBSP.

```
//Конфигурация порта MFBSP для работы в режиме SPI
void SPI Init(uint port id, uint cpu freq, uint spi freq) {
 MFBSP_regs* MFBSP = get_MFBSP_regs(_port_id, MFBSP_BASE_ADDR);
  //Установка MFBSP в режим SPI
 MFBSP->CSR MFBSP = SET SPI I2S EN(1);
  //Конфигурация направлений выводов
 MFBSP->DIR = (SET MOSI DIR(OUT) |
   SET MISO DIR(IN)
   SET SS0 DIR(OUT) |
   SET TSCK DIR(OUT) |
    SET_RSCK_DIR(OUT)
    ); 
  //Конфигурация передатчика
 MFBSP->TCTR = (SET SS0(1) |
   SET TMBF(1) |
   SET TNEG(1) |
   SET TDEL(1) |
   SET SS DO(1) |
    SET TMODE(1) |
   SET TEN(1)
    ); 
  //Конфигурация приемника
 MFBSP->RCTR = (SET RMBF(1)
   SET_RNEG(1)
   SET_RDEL(1)
   SET RCS CP(1)
   SET RCLK CP(1) |
   SET_RMODE(1) |
   SET_REN(1)
    ); 
  //Делитель частоты передатчика
 MFBSP->TCTR RATE = (uint)(( cpu freq/(2* spi freq))-1);
  // Slave Select0 = 1
 SPI set SS0( port id, 1);
}
```
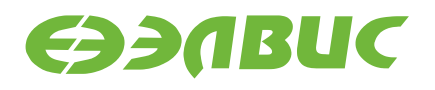

### **5.1 Таблицы с описанием и значениями регистров.**

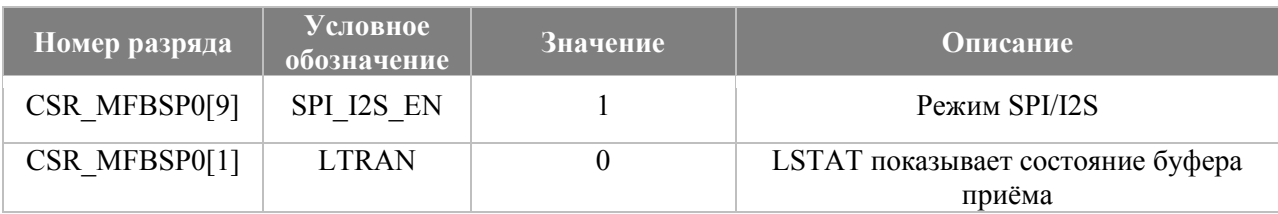

### **Таблица 5.1 Конфигурация регистра CSR\_MFBSP0**

### **Таблица 5.2 Конфигурация регистра DIR\_MFBSP0**

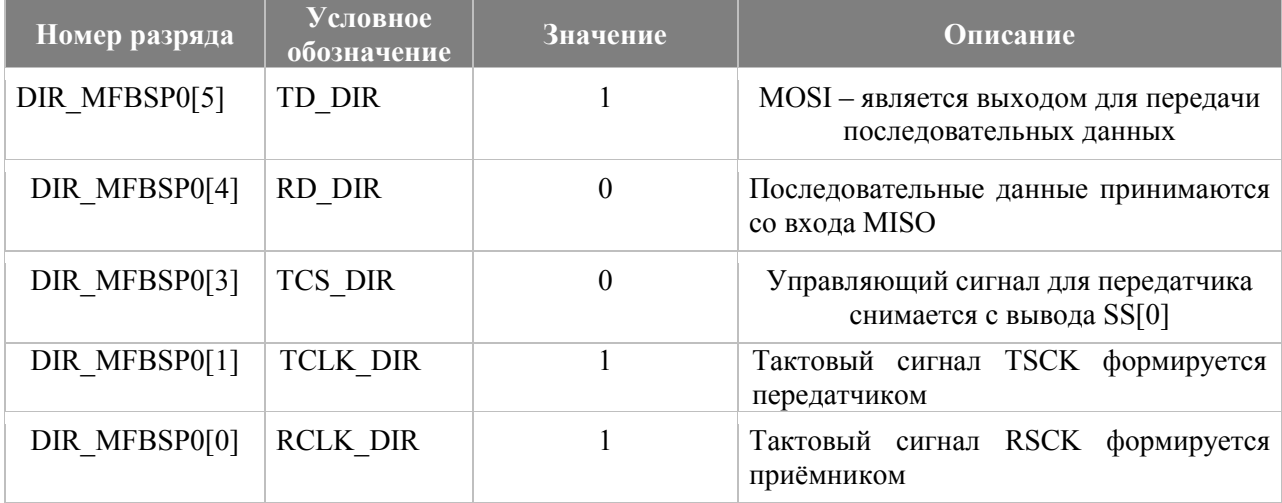

### **Таблица 5.3 Конфигурация регистра TCTR0**

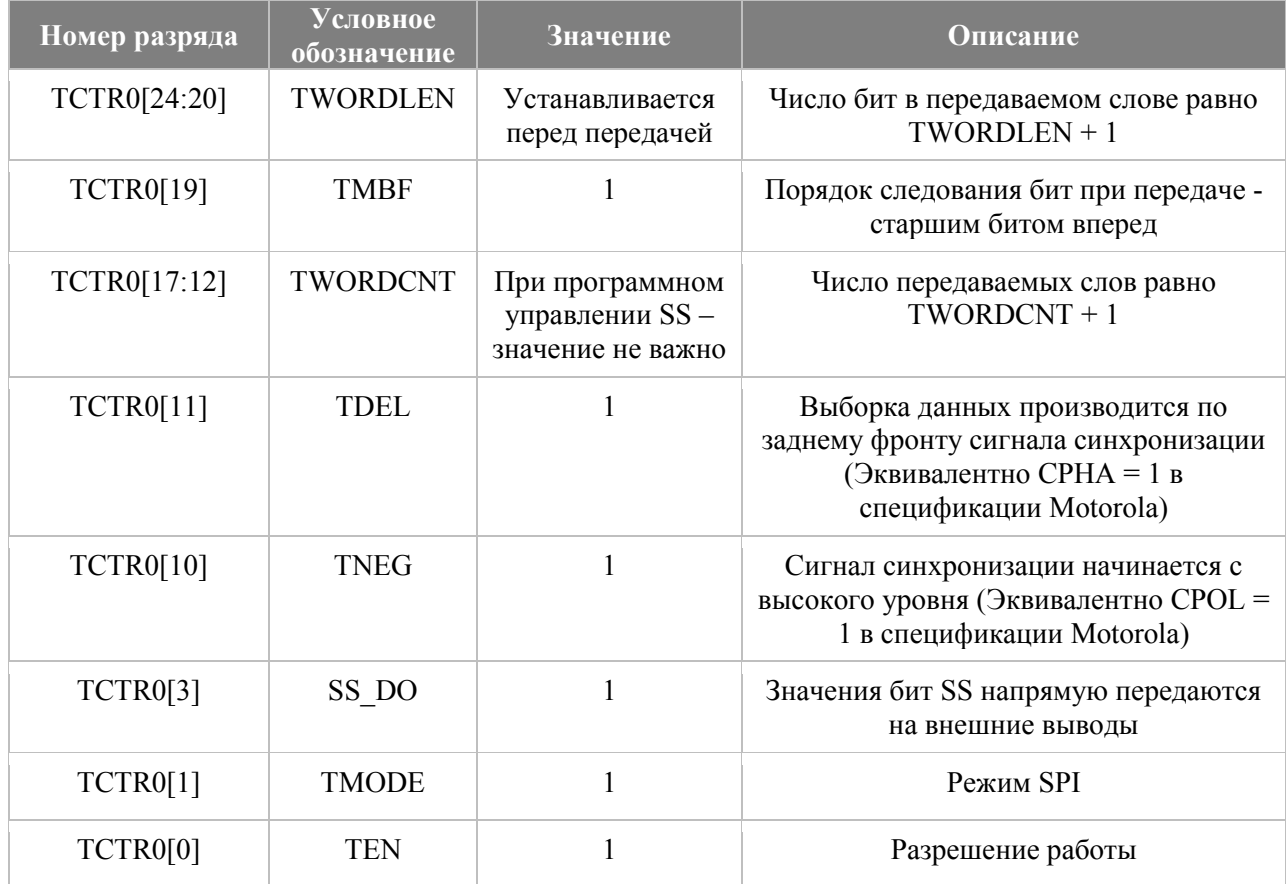

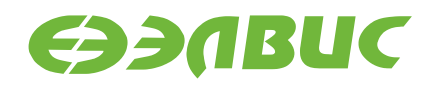

### **Таблица 5.4 Конфигурация регистра RCTR0**

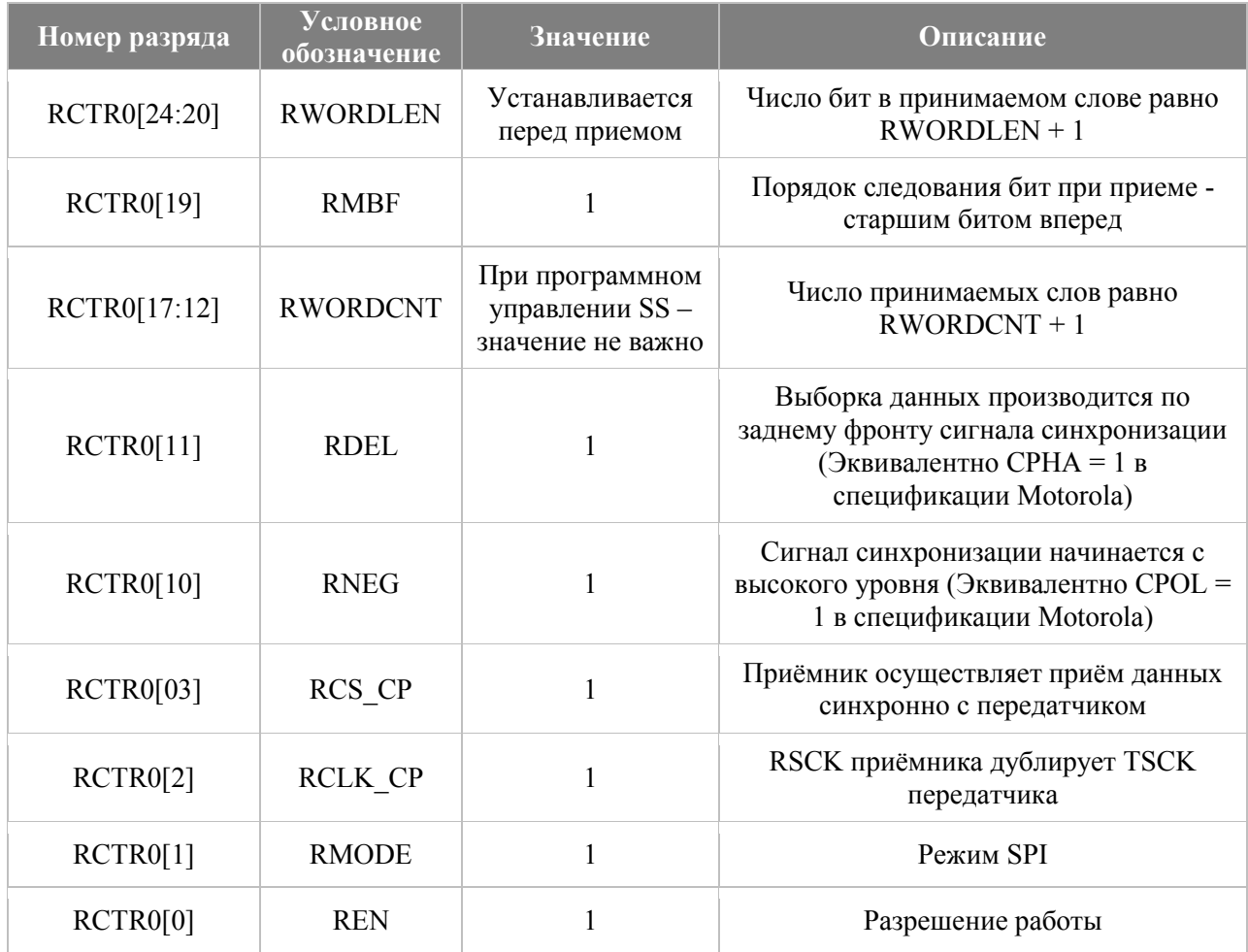

### **Таблица 5.5 Конфигурация регистра TCTR\_RATE0**

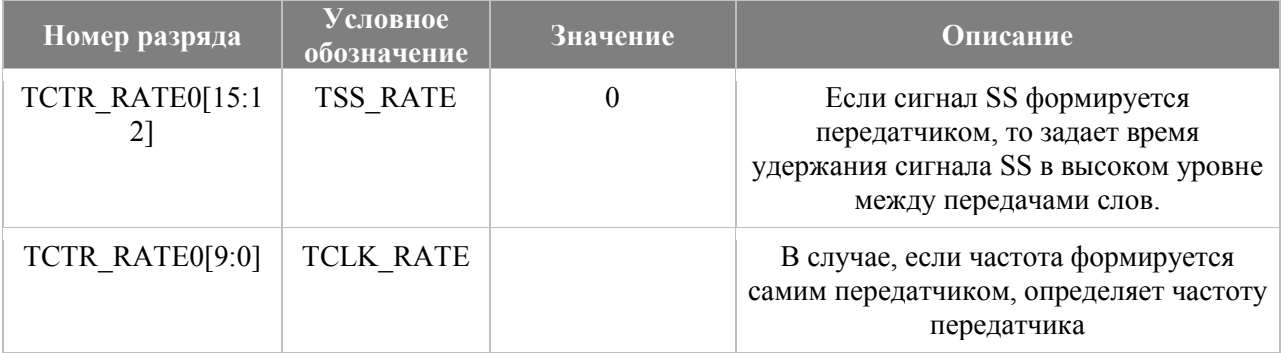

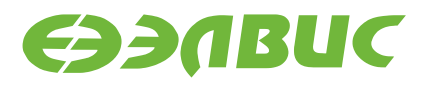

## **6. ПОРЯДОК ОБМЕНА ДАННЫМИ С SPI-ФЛЭШ**

Для передачи слов определенной разрядности необходимо:

В регистрах TCTR и RCTR установить разрядность передаваемого и принимаемого слова. Значения должны быть равны, кратны 8 и не должны быть больше 64.

```
void SPI set wordlen(uint port id, uint len){
 MFBSP_regs* MFBSP = get_MFBSP_regs(_port_id, MFBSP_BASE_ADDR);
 MFBSP->TCTR = (MFBSP->TCTR&(~(0x1F<20)))|((len)<<20);
 MFBSP->RCTR = (MFBSP->RCTR&amp; (~(0x1F<<20)) ) | ((len)<<20);}
```
Установить SS0 в «0».

```
void SPI set SS0(uint port id, uint bit) {
 MFBSP_regs* MFBSP = get_MFBSP_regs(_port_id, MFBSP_BASE_ADDR);
 MFBSP->TCTR = (MFBSP->TCTR) \& (~(0x3<<30)) ) | (bit<<30);}
```
Приемник сконфигурирован в режим синхронной работы с передатчиком. Чтобы начать обмен, необходимо записать данные в буфер передачи (TX\_MFBSP). К моменту окончания передачи слова заданной разрядности, в буфере приемника с SPI-флэш будет получено слово такой же разрядности. Проверяя регистры состояния приема и передачи, необходимо дождаться завершения передачи слова. А затем считать полученное значение из FIFO приемника (RX\_MFBSP).

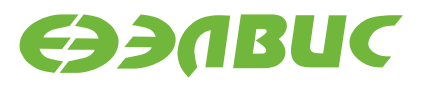

```
MFBSP regs* MFBSP = get MFBSP regs( port id, MFBSP BASE ADDR);
 uint i = 0;
 char buf;
 for (i = 0; i < data len; i++) {
   //Если указатель существует
   if ((uint) td)
     MFBSP->FIFO = * td++; //Передача слова в FIFO
   else
     MFBSP->FIFO = 0;//Передача 0 в FIFO
   //Ожидание окончания передачи и приема
   while (MFBSP->TSR& (1<<7) | MFBSP->RSR& (1<<7) );
   //Если указатель существует
   if ((uint) rd)
     * rd++ = MFBSP->FIFO; //Считывание принятых данных из FIFO
   else
    buf = MFBSP->FIFO; //Считывание принятых данных из FIFO во
временный буфер
```
Установить SS0 в «1», если необходимо завершить обмен.

```
//Если end = 1 - закончить передачу (иначе продолжить)
if(end) SPI set SS0(port id, 1); // Slave Select - SET SS0 = 1
```
### 6.1 Обмен данными с использованием DMA

Для обмена 32-разрядными словами можно использовать DMA. Порядок действий аналогичен приведенному выше. Отличие в способе обмена информацией с FIFO приемника и передатчика. Далее рассматривается пример настройки DMA приемника и передатчика.

Для инициализации регистров DMA MFBSP используется следующая структура:

```
typedef struct {
 volatile uint CSR DMA;
 volatile uint CP;
 volatile uint IR;
 volatile uint RUN;
} attribute ((aligned(8))) DMA MFBSP regs;
```
Совместно с приведенной структурой используется функция, которая возвращает указатель на экземпляр такой структуры для определенного порта DMA MFBSP.

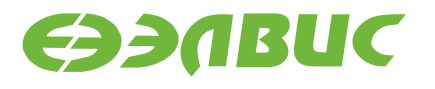

```
DMA MFBSP regs *get DMA MFBSP regs (uint port id, uint base addr) {
 if ( port id < 0 || port id > 3) {
      return 0;
   }
  return DMA MFBSP channel ( port id, base addr);
}
```
Для установки значений регистров введены следующие макросы:

```
//Количество передаваемых слов: WCX + 1;
#define SET WCX( val) val<<16
//Число слов данных (пачка), которое передается за одно предоставление 
прямого доступа
#define SET WN( val) val<<2
//Состояние работы канала DMA
#define SET RUN( bit) bit
```
Конфигурация регистров DMA\_MFBSP\_TX/ DMA\_MFBSP\_RX:

```
DMA MFBSP regs* DMA MFBSP TX = get DMA MFBSP regs( port id,
BASE_DMA_MFBSP_TX);
   DMA_MFBSP_TX->CSR_DMA = ( 
   SET WCX( data len/2 - 1) |
    SET WN(7)
   SET_RUN(0)
    ); 
   //Запись адреса передаваемых данных 
  DMA MFBSP TX->IR = sys kernel va to pa((uint) td);
```

```
DMA_MFBSP_regs* DMA_MFBSP_RX = get_DMA_MFBSP_regs(_port_id,
BASE_DMA_MFBSP_RX);
   DMA_MFBSP_RX->CSR_DMA = ( 
   SET WCX( data_len/2 - 1) |
    SET WN(7)
    SET_RUN(0)
     ); 
   //Запись адреса передаваемых данных 
  DMA MFBSP RX->IR = sys kernel va to pa((uint) rd);
```
### **Таблица 6.1 Конфигурация регистра CSR DMA**

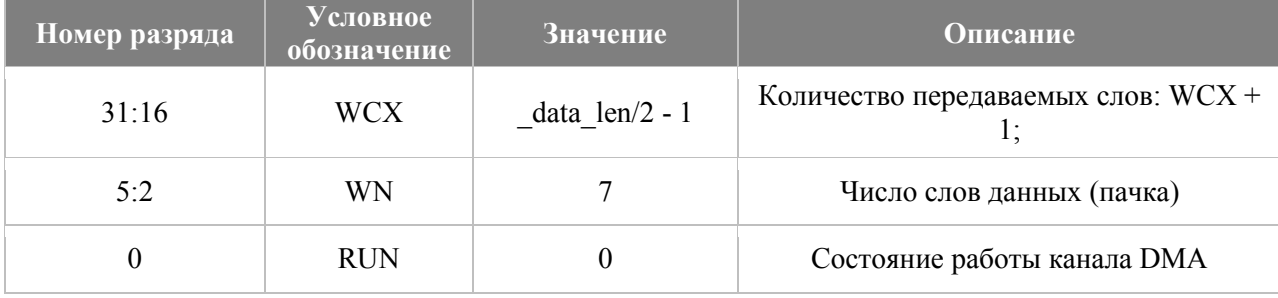

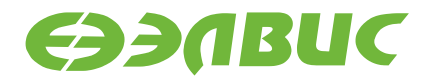

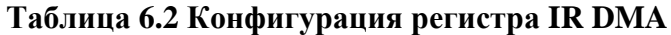

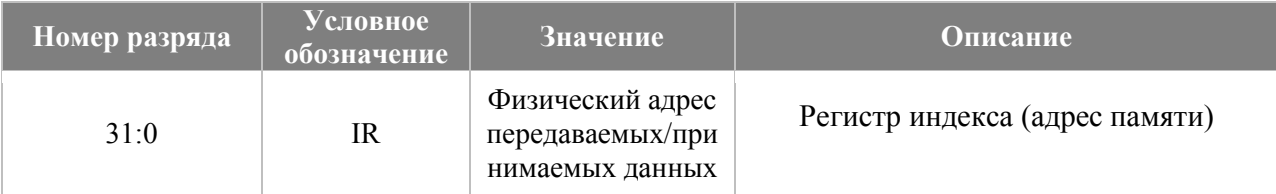

Важно: перед началом передачи необходимо также установить разрядность передаваемых/принимаемых слов равной 32.

 *//Разрядность передаваемого/принимаемого слова*  SPI set wordlen( port id,  $32 - 1$ );

Далее необходимо запустить DMA передатчика:

DMA\_MFBSP\_TX->CSR\_DMA |= 1;

Ждать, пока в буфере приема появятся данные.

while(MFBSP->RSR&1);

Запустить DMA приемника.

DMA MFBSP  $RX->CSR$  DMA  $|= 1;$ 

Ждать завершения передачи и приема данных

while(MFBSP->RSR&(1<<7) | MFBSP->TSR&(1<<7) );

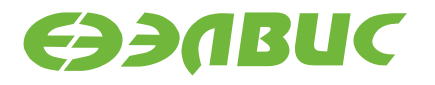

## **7. ЧТЕНИЕ ID**

Чтобы считать данные с флэш-памяти S25FL256 необходимо подать команду READ\_ID(0x90) и 24-разрядное значение параметра ADD, которое должно быть равно 0 или 1.

Если ADD = 0, то сначала устройство на линию данных выдаст «Manufacturer ID», а затем «Device ID». Если ADD = 1, то сначала устройство выласт «Device ID», а затем «Manufacturer ID»

Для S25FL256:

- Manufacturer  $ID = 0x01$ ;
- $\bullet$  Device ID = 0x18.

Пример функции **S25FL256\_read\_id():**

```
//Чтение ID SPI-флэш памяти S25FL256
ushort S25FL256 read id(uint add){
     S25FL256_cmd( //Передача команды и модификатора ADD
         READ_ID, //Передача команды READ_ID (0x90)
         0); //Продолжить операцию (SS0 = "0")
     S25FL256_addr(
         _add, //Значение ADD 
         3, //Разрядность - 3 байта
         0); //Продолжить операцию (SS0 = "0")
     char id[2];
     SPI_Transfer( //Прием данных
        MFBSP0,//Id порта MFBSP
         0, //Передаваемых данных нет
         id, //Указатель на массив id, для приема данных
         2, //Количество слов - 2
         8, //Разрядность слов - 8
         0, //Без использования DMA
         1); //Завершить операцию (SS0 = "1")
   return id[0]<<8 | id[1];
}
```
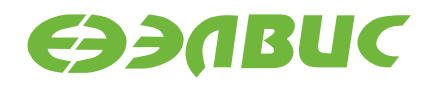

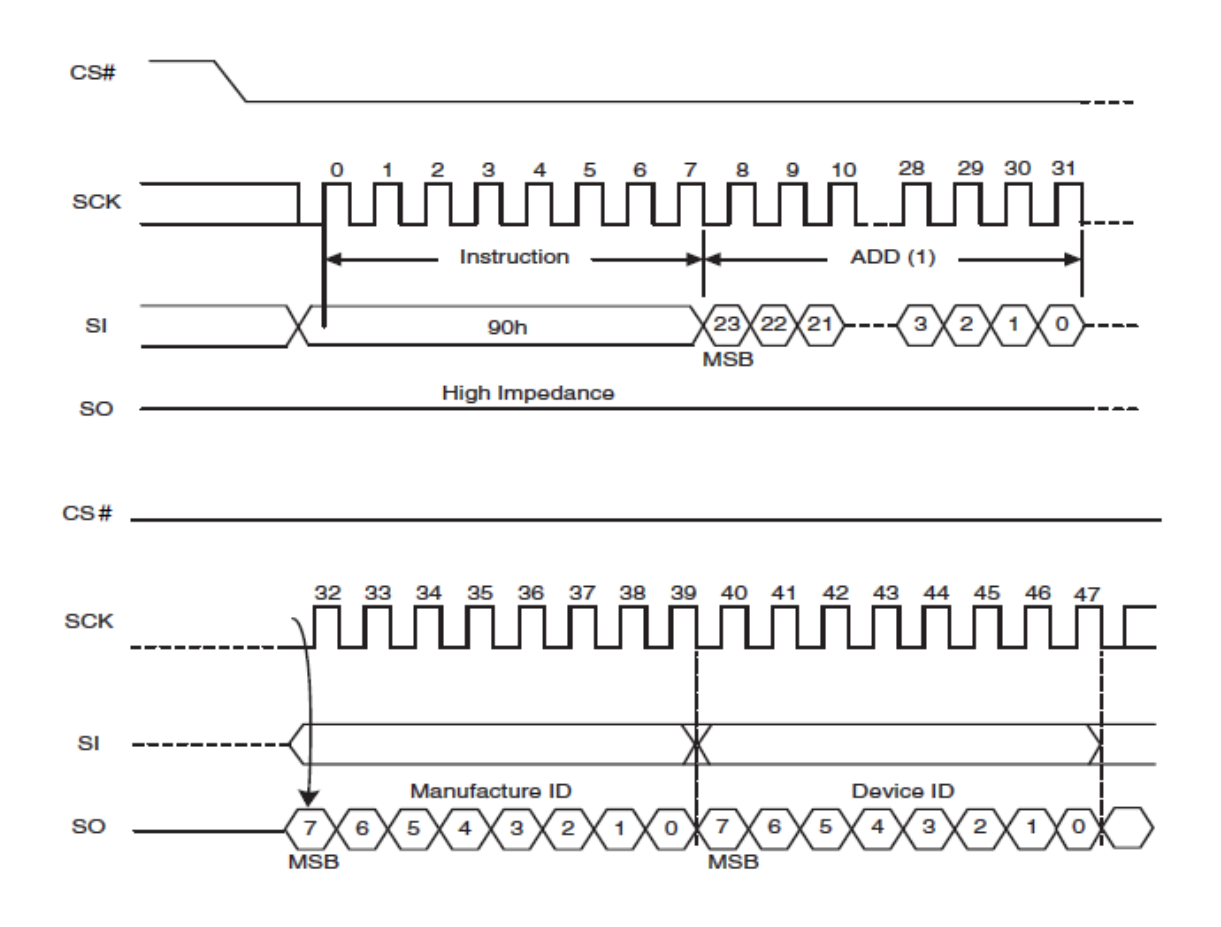

**Рисунок 7.1 Временная диаграмма для команды READ\_ID**

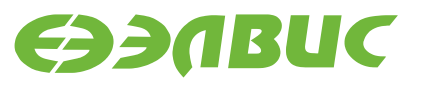

В функции чтения ID для передачи значения модификатора ADD используется функция побайтовой передачи адреса. Функция принимает 32-разрядное целочисленное значение \_addr и число байт, которое будет передано. Начиная с младшего байта, указанное количество байт из значения addr передается в SPI-флэш.

```
//Побайтовая передача адреса
void S25FL256_addr(uint addr, const uint addr len, uint end) {
    //Объявление байтового массива
    char addr[ addr len];
     //Побайтовое выделение адреса из 32-разрядного слова
    //c учетом addr len
    int i = 0;
    for (i = 0; i < addr len; i++) {
         addr[i] = (char) (addr>)((addr len-1-i)*8));\left\{ \right\}//SPI обмен
    SPI Transfer(
         MFBSP0, //Id порта MFBSP<br>addr, //Ссылка на массив с адресом
                     //Принимаемых данных нет
         0,addr len, //Количесво слов - addr len
         \overline{8}, \overline{8}, \overline{8} //Разрядность слова – 8<br>0, \overline{8}//Без использования DMA
         end);
                    //Признак завершения операции
                      // (Необходимо ли установить SS0 = 1 после
передачи?)
```
## 8. ЧТЕНИЕ ДАННЫХ

Чтобы считать данные с флэш-памяти S25FL256 необходимо подать команду 4READ(0x13), а затем 32-разрядное значение адреса ячейки памяти. Адрес может указываться с точностью до байта.

Данные из памяти микросхемы S25FL256 будут последовательно поступать на вывод SO, пока сигнал выбора веломого устройства(SS0) остается в «0». После передачи одного байта, адрес внутри флэш инкрементируется, и на выход передается следующий байт из памяти. Когда значение адреса достигнет максимума - адрес обнуляется и передача продолжается уже с адреса 0х0000\_0000. Таким образом, допустимо начать чтение с любого байта и прочитать всю память флэш.

Пример функции S25FL256\_read():

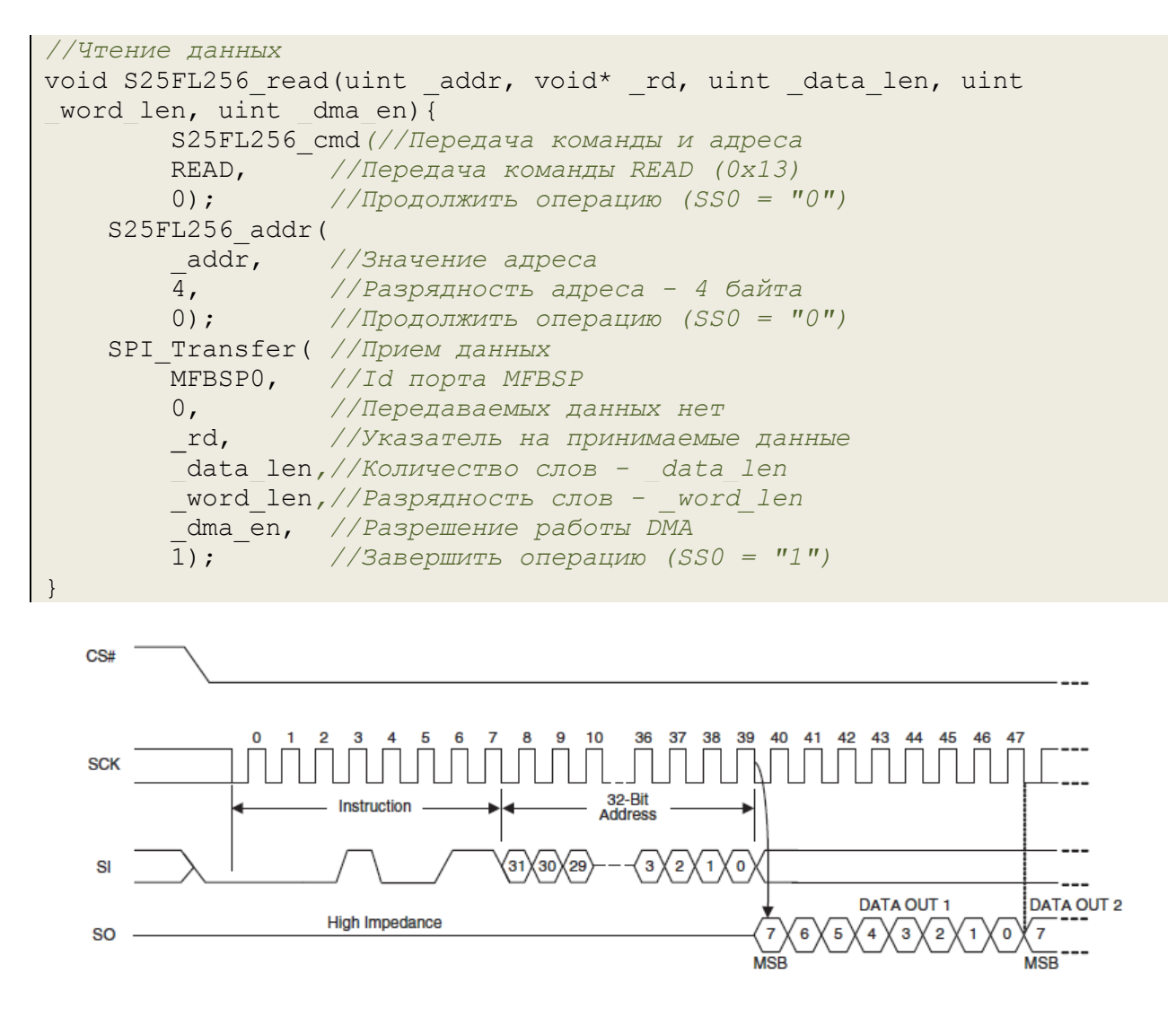

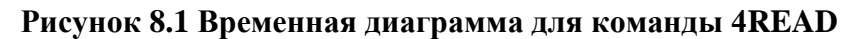

## <span id="page-22-0"></span>**9. СТАТУСНЫЙ РЕГИСТР SR1**

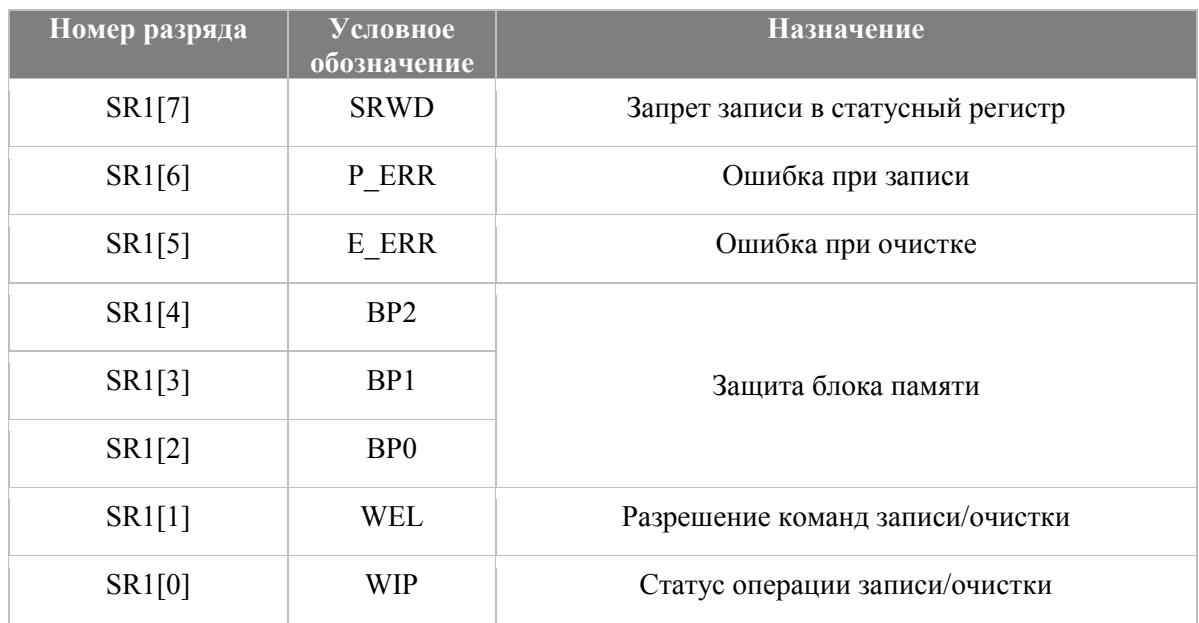

### **Таблица 9.1 Назначение разрядов статусного регистра SR1**

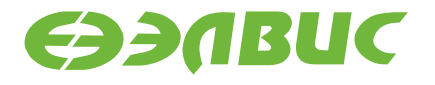

Пример чтения статусного регистра:

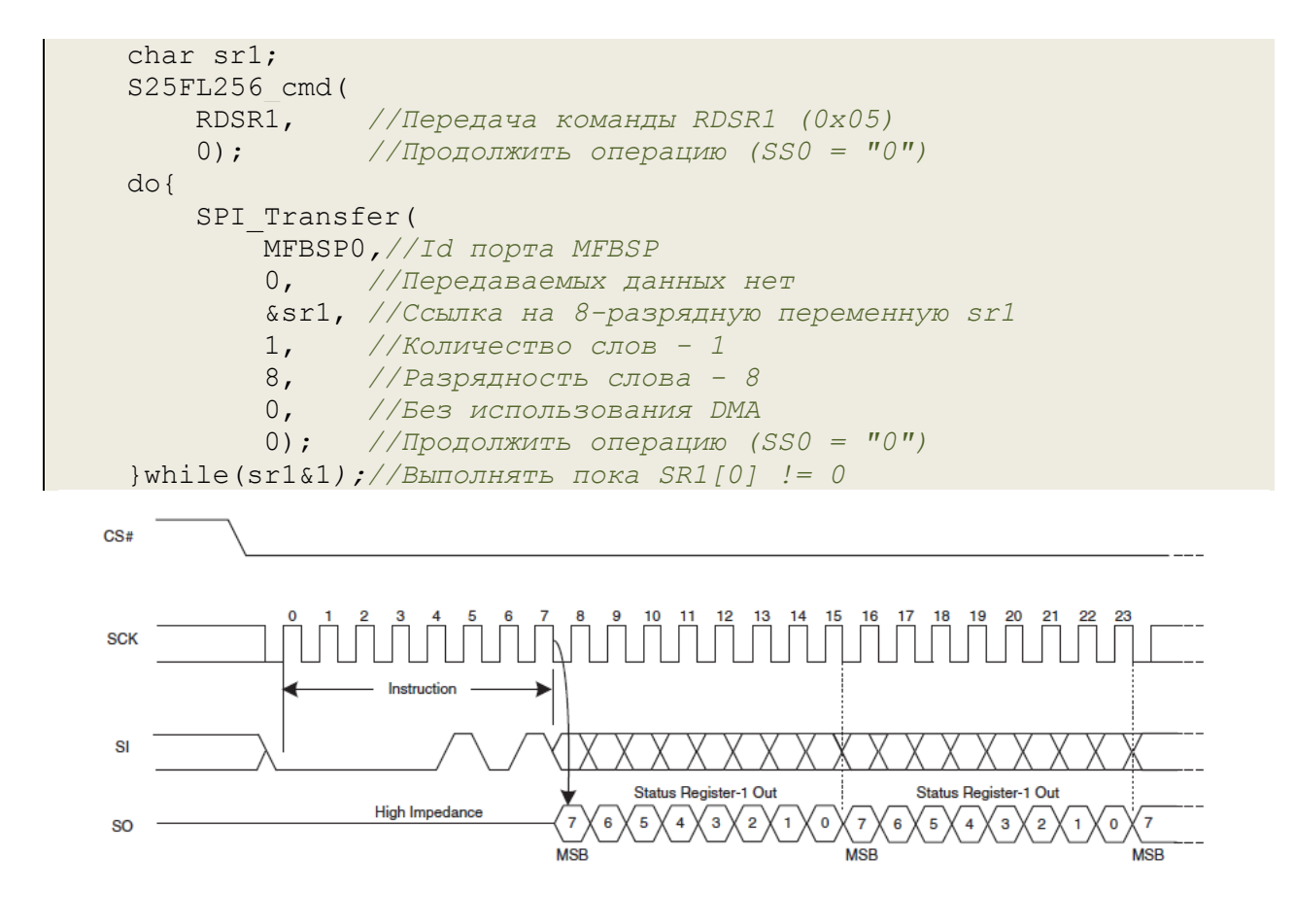

**Рисунок 9.1 Временная диаграмма для команды RDSR1**

Пока сигнал выбора ведомого устройства(SS0) остается в «0» - флэш будет передавать на линию данных 8-разрядное значение статусного регистра. По значению статусного регистра осуществляется проверка окончания записи/очистки.

## **10. РАЗБЛОКИРОВКА УСТРОЙСТВА**

Перед тем, как передать во флэш команды записи/очистки – необходимо разблокировать устройство. Делается это с помощью записи «1» в поле WEL статусного регистра SR1. Для этого существует специальная команда – WREN(0x06).

```
 //Разблокировка
 S25FL256_cmd(
    WREN, //Передача команды WREN (0x06)
    1); //Завершить операцию (SS0 = "1")
```
Поле WEL регистра RDSR1 установится в «1» и команды записи/очистки будут корректно приняты устройством.

Для блокировки флэш существует команда WRDI(0x04).

```
 //Блокировка
 S25FL256_cmd(
    WRDI, //Передача команды WRDI (0x04)
    1); //Завершить операцию (SS0 = "1")
```
Поле WEL регистра RDSR1 установится в «0» и команды записи/очистки будут игнорироваться.

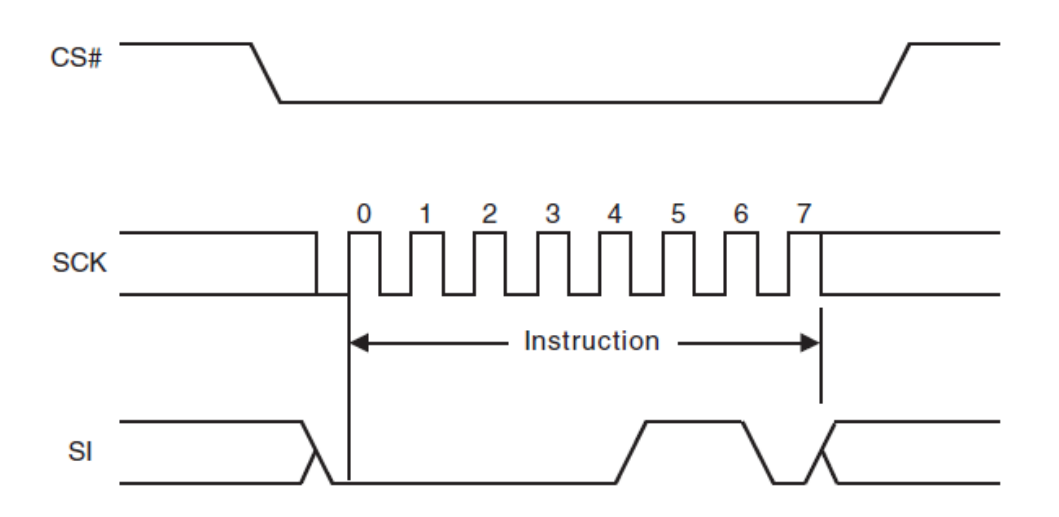

**Рисунок 10.1 Временная диаграмма команд WREN, WRDI**

## **11. ЗАПИСЬ ДАННЫХ**

Область памяти флэш условно делится на страницы. Для S25FL256 размер страницы – 256 байт.

Операция записи может устанавливать «1» в «0». Для преобразования «0» в «1» необходимо использовать операцию очистки памяти флэш.

Разбор функции **S25FL256\_page\_program ():**

Снятие блокировки.

```
 //Разблокировка
 S25FL256_cmd(
    WREN, //Передача команды WREN (0x06)
    1); //Завершить операцию (SS0 = "1")
```
Далее, необходимо передать на флэш команду записи (4PP), адрес и данные. Первый байт - команда (4PP) 0x12. Следующие 4 байта – 32-разрядный адрес. Последующее содержимое буфера должно содержать в себе от 0 до 256 байт данных, которые будут записаны в память флэш. Запись должна производиться в пределах одной станицы.

```
 //Передача команды и адреса
    S25FL256_cmd(
 PP, //Передача команды PP (0x12)
 0); //Продолжить операцию (SS0 = "0")
    S25FL256_addr(
       _addr, //Значение адреса
        4, //Разрядность адреса - 4 байта
       0); //Продолжить операцию (SS0 = "0")
    //Передача данных
    SPI_Transfer(
 _td, //Указатель на передаваемые данные
 0, //Принимаемых данных нет
       _data_len,//Количество слов - _data_len
        _word_len,//Разрядность слов - _word_len
       1); //Завершить операцию (SS0 = "1")
```
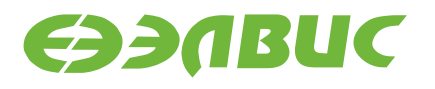

Опрос статусного регистра Ожидание завершения операции. Согласно главе [9,](#page-22-0) младший бит регистра SR1 является признаком завершения операции записи.

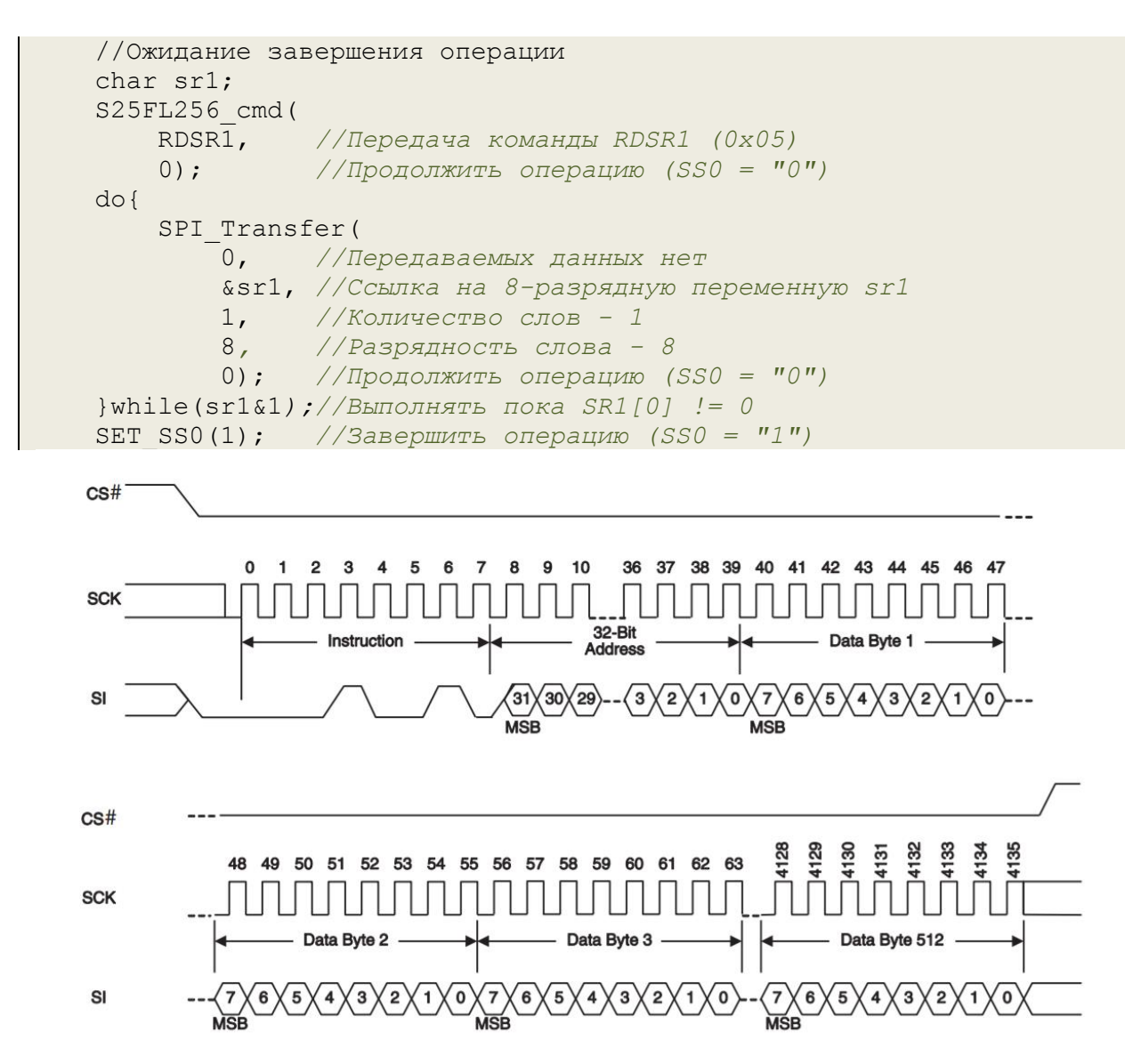

**Рисунок 11.1 Временная диаграмма команды 4PP**

## **12. ОЧИСТКА СЕКТОРА**

Память флэш делится на сектора. Операция очистки устанавливает во все ячейки памяти сектора значение 0xFF. Вслед за кодом инструкции (4SE) 0xDC должен быть передан 32 разрядный адрес, указывающий на начало сектора.

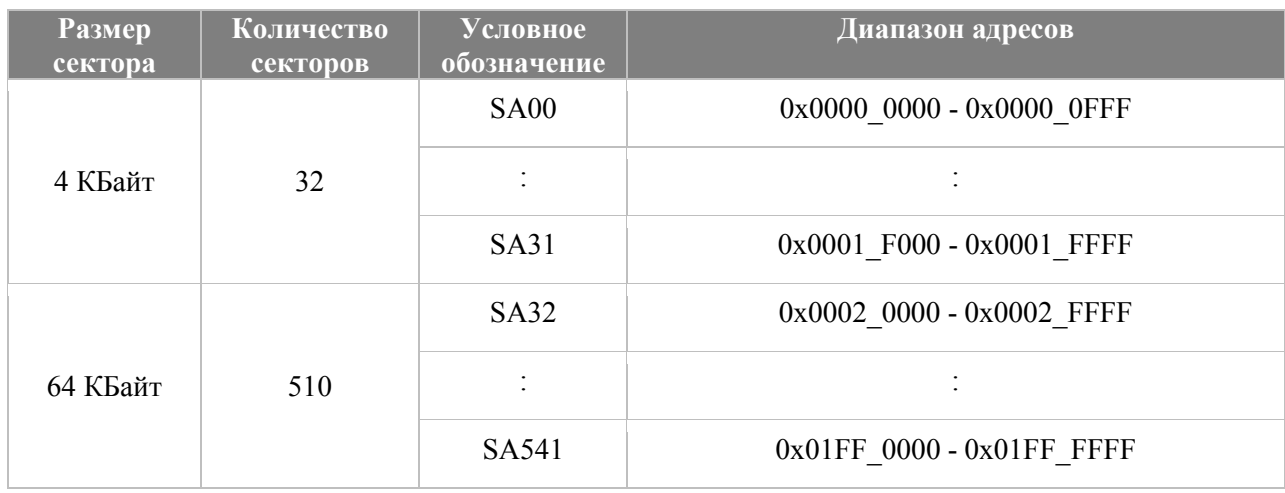

### **Таблица 12.1 Карта памяти S25FL256**

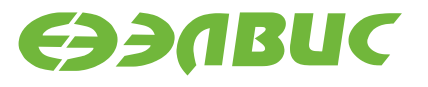

### Пример функции **S25FL256\_erase ():**

```
void S25FL256_erase(uint _addr){
     //Разблокировка
     S25FL256_cmd(
         WREN, //Передача команды WREN (0x06)
         1); //Завершить операцию (SS0 = "1")
     //Передача команды и адреса
     S25FL256_cmd(
         SE, //Передача команды SE (0xDC)
         0); //Продолжить операцию (SS0 = "0")
     S25FL256_addr(
         _addr, //Значение адреса
         4, //Разрядность адреса - 4 байта
         1); //Завершить операцию (SS0 = "1")
     //Ожидание завершения операции
     char sr1;
     S25FL256_cmd(
         RDSR1, //Передача команды RDSR1 (0x05)
         0); //Продолжить операцию (SS0 = "0")
     do{
         SPI_Transfer(
             0, //Передаваемых данных нет
             &sr1, //Ссылка на 8-разрядную переменную sr1
             1, //Количество слов - 1
             8, //Разрядность слова - 8
             0); //Продолжить операцию (SS0 = "0")
     }while(sr1&1);//Выполнять пока SR1[0] != 0
     SET_SS0(1); //Завершить операцию (SS0 = "1")
     //Блокировка 
     S25FL256_cmd(
         WRDI, //Передача команды WRDI (0x04)
         1); //Завершить операцию (SS0 = "1")
}
  CS#\Omega5
                                      8
                                           1036
                                                 37
                                                    38 39
                                6
  SCK
                       Instruction
                                          32 Bit Address
   S<sub>1</sub>30
                                          29
```
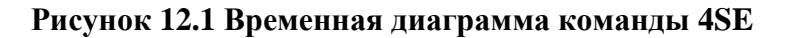

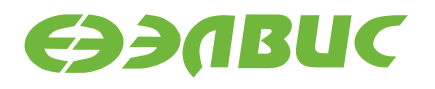

## **13. ПРИМЕР РАБОТЫ**

Чтение ID устройства:

```
uint main(void){
   //Инициализация регистров MFBSP0 для работы в режиме SPI
  SPI_Init(MFBSP0, get_cpu_freq(), SPI_FREQ);
     //Чтение ID флэш
    short ID = S25FL256</math> <u>read_id(1);</u>
```
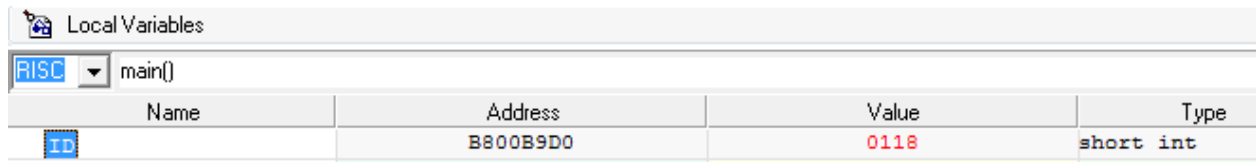

### **Рисунок 13.1 Результат, полученный функцией чтения ID**

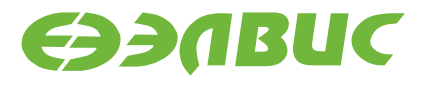

#### Тест записи и чтения 8-разрядными словами:

```
 //Объявление адреса сектора
   //Порядковый номер сектора
 uint j = 1;
  //Адрес сектора = начальный адрес 4кБ сектора + (номер 
сектора)*(размер сектора)
 uint addr = BASE ADDR 64kB + j*SIZE 64kB;
   //Тест записи и чтения 8-разрядными словами
 uint test res = rw 8b test(addr, D 8b LEN);
```
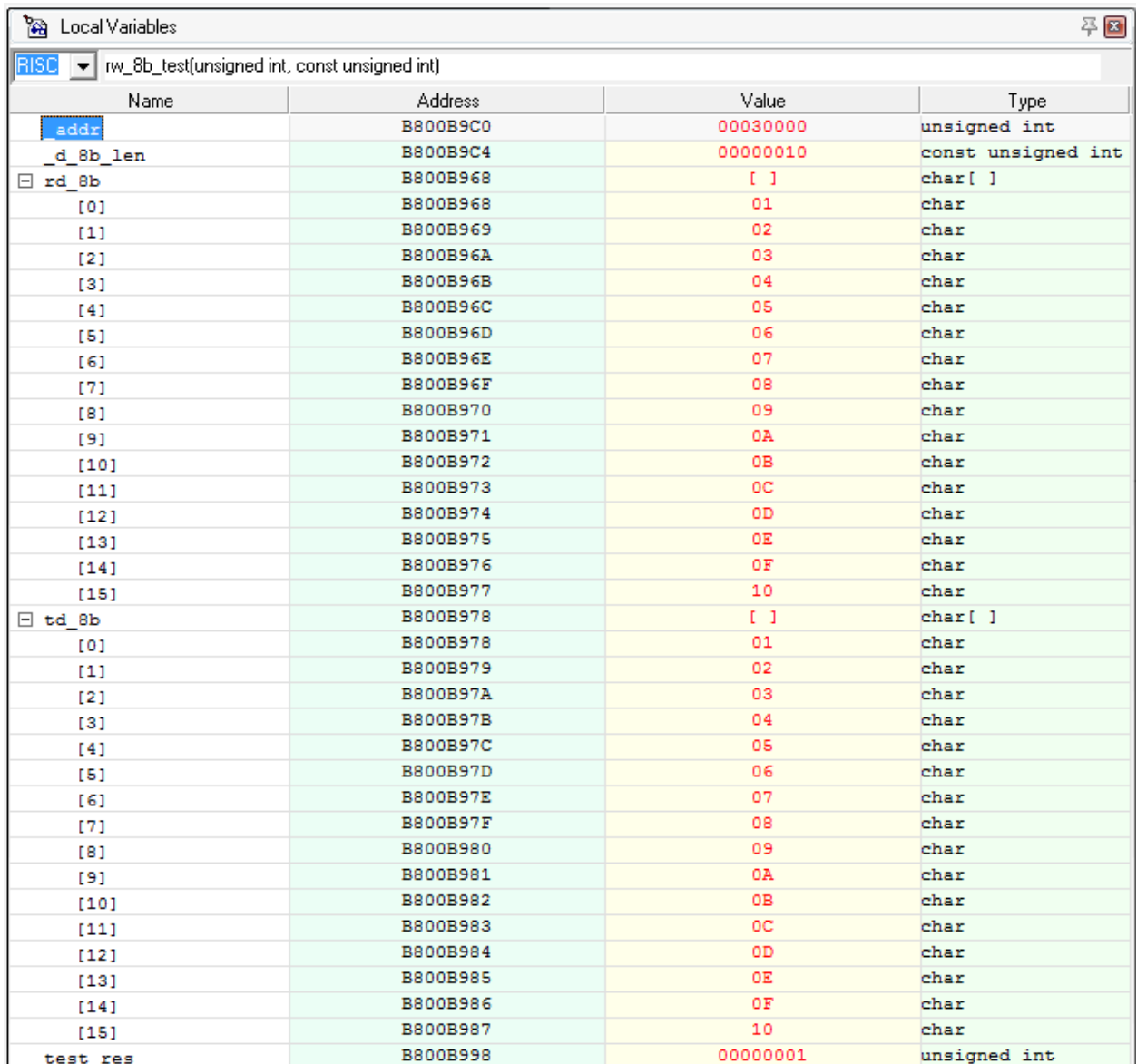

### **Рисунок 13.2 Результат теста записи и чтения 8-разрядными словами**

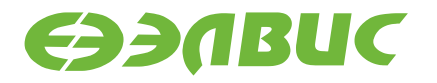

#### Замер скорости записи и чтения 32-разрядными словами:

```
 //Замер скорости записи и чтения 32-разрядными словами
 //с использованием DMA и без, с последующей верификацией данных.
int diff dma pr = rw 32b benchmark(addr, D_32b_LEN);
```
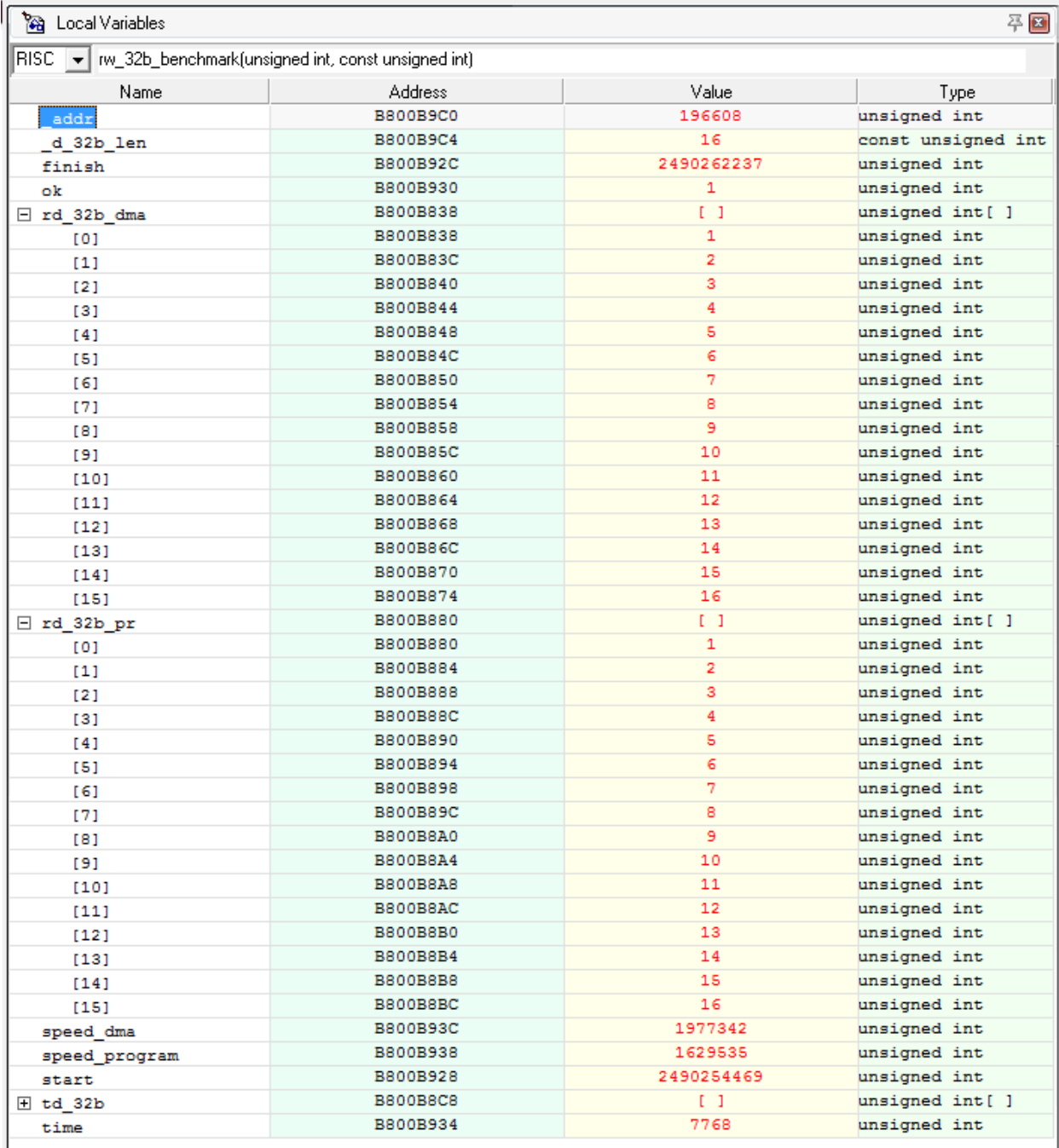

### **Рисунок 13.3 Результат замера скорости записи и чтения 32-разрядными словами**

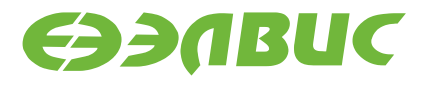

Итог:

- скорость без использования DMA 1629535 [байт/с] или 1,55 [Мбайт/с];
- скорость с использования DMA 1977342 [байт/с] или 1,89 [Мбайт/с].

## **13.1uint rw\_8b\_test(uint \_addr, const uint \_d\_8b\_len)**

Тест записи и чтения 8-разрядными словами.

Функция последовательно выполняет:

- очистку сектора SPI-флэш памяти S25FL256 по адресу addr;
- запись в SPI-флэш 8-разрядного массива данных размером d 8b len по адресу \_addr;
- чтение записанных данных и последующая их верификация;
- возврат результата верификации.

```
uint rw 8b test(uint addr, const uint d 8b len){
   //Буферы передачи/приема
  char td 8b[ d 8b len], rd 8b[ d 8b len];
   //Заполнение массива передачи порядковыми значениями
 array8 fill(td 8b, d 8b len);
   //Очистка сектора для записи
  S25FL256 erase( addr);
   //Запись
   S25FL256_page_program(
     _addr,
     td_8b,
     _d_8b_len,
    \overline{8},
     0);
   //Чтение
  S25FL256 read(
     _addr,
    rd_8b,
    d 8b len,
     8,
     0);
  //Проверка корректности данных
  uint test res = array8 compare(td 8b, rd 8b, d 8b len);
   return test_res;
}
```
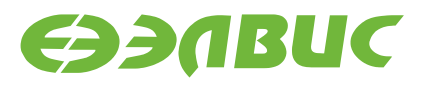

## 13.2 int rw 32b benchmark(uint addr, const uint d 32b len)

Замер скорости записи и чтения 32-разрядными словами с использованием DMA и без, с последующей верификацией данных.

Функция последовательно выполняет:

- очистку сектора SPI-флэш памяти S25FL256 по адресу addr;
- запись во флэш 32-разрядного массива данных размером  $d$  32b len по адресу addr:
- чтение записанных данных без использования DMA,
- подсчет скорости операции чтения и последующая верификация принятных данных;
- чтение записанных данных с использования DMA.
- полсчет скорости операции чтения и последующая верификация принятных данных;
- возврат разницы скоростей [байт/сек] между операциями чтения с использования **DMA** и без использования DMA

В случае отрицательного результата верификации возвращает 0.

```
int rw 32b benchmark (uint addr, const uint d 32b len) {
  //Величины в тактах процессорной частоты
  //Момент старта обмена
  //Момент окончания передачи и приема
  //Время совершения операциия в размерности тактовой частоты
процессора
  uint start, finish, time;
  //Скорость передачи и приема данных в байтах в секунду
  uint speed program, speed dma;
  //Буферы передачи/приема
  uint td 32b[ d 32b len] attribute ((aligned (8)));
  uint rd^-32b\ pr\bar{[d\ 32b\ len]} attribute ((aligned (8)));<br>uint rd^-32b\ dim\bar{[d\ 32b\ len]} attribute ((aligned (8)));
  //Заполнение массива передачи порядковыми значениями
  array32 fill(td 32b, d 32b len);
  //Очистка сектора для записи
  S25FL256 erase(addr);
```
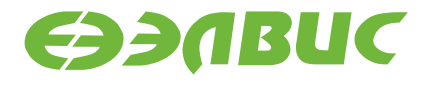

```
 //Запись массива td_32b, заполненного порядковыми номерами
   S25FL256_page_program(
     _addr,
     td_32b,
     _d_32b_len,
     32,
     0);
   //Фиксация старта обмена, обмен, фиксация момента окончания обмена
  start = GetCP0 Count();
    S25FL256 read(
       _addr,
       rd_32b_pr,
       _d_32b_len,
       32,
       0);
   finish = GetCP0_Count();
   //Сравнение исходного массива td_32b со считанным без использования 
DMA
 uint ok = array32 compare(td 32b, rd 32b pr, d 32b len);
   if(!ok)
      return 0;
   time = finish - start;
   //Расчет скорости обмена в байтах в секунду
  speed program = (((unsigned long long) d 32b len*4)*((unsigned long
long) get_cpu_freq()) / time); //[байт/сек]
 //Фиксация старта обмена, обмен, фиксация момента окончания обмена
  start = GetCP0 Count();
    S25FL256 read(
       _addr,
       rd_32b_dma,
       _d_32b_len,
       32,
       1);
  finish = GetCP0 Count();
   //Сравнение исходного массива td_32b со считанным c использования 
DMA
 ok = array32 compare(td 32b, rd 32b pr, d 32b len);
   if(!ok)
       return 0;
   time = finish - start;
   //Расчет скорости обмена в байтах в секунду
  speed dma = (((unsigned long long) d 32b len*4)*((unsigned long
long) get_cpu_freq()) / time); //[байт/сек]
   //Расчет разности скоростей обмена dma - program [байт/сек]
  return (int) (speed dma - speed program);
}
```